# <span id="page-0-2"></span>**Everyplace Active Session Table**

This section contains an overview of the Active Session Table and its functional relationships. Tasks required for planning, migrating, configuring, and operating the Active Session Table from the remote operator interface are also covered.

- [Overview](#page-0-0)
- [Planning Information](#page-0-1)
- [Installation](#page-1-0)
- [Configuration](#page-1-1)
- [Start and stop the AST server](#page-1-2)
- [Remote Operator Interface](#page-2-0)
- [Service](#page-4-0)
- [Related Information](#page-6-0)

### <span id="page-0-0"></span>**[Overview](#page-0-2)**

Everyplace Active Session Table (AST) replaces the function formerly provided by a component of Tivoli Internet Services Manager (TISM), which is part of Tivoli Personalized Services Manager. Everyplace Active Session Table provides a high speed specialized cache for information about users that are currently connected to the WebSphere Everyplace Server domain.

Everyplace Wireless Gateway and WebSEAL-Lite use this cache and must be able to communicate with the AST.

- The IP address of each client that attempts to connect to the AST server must appear in the accept list of the AST server. The accept list is one of the AST server's configuration parameters. The AST server will refuse connections from clients who are not in the accept list.
- The client can send one or more requests on a single connection and the AST server responds to each request in the order in which they are received.
- The AST server performs field validation on each request and, if an error is detected, returns an AST message describing the first error detected.

## <span id="page-0-1"></span>**[Planning Information](#page-0-2)**

Before installing and configuring AST v2.1, you will need to estimate disk storage for the code, the cache data, and the log data. Minimum recommended values are:

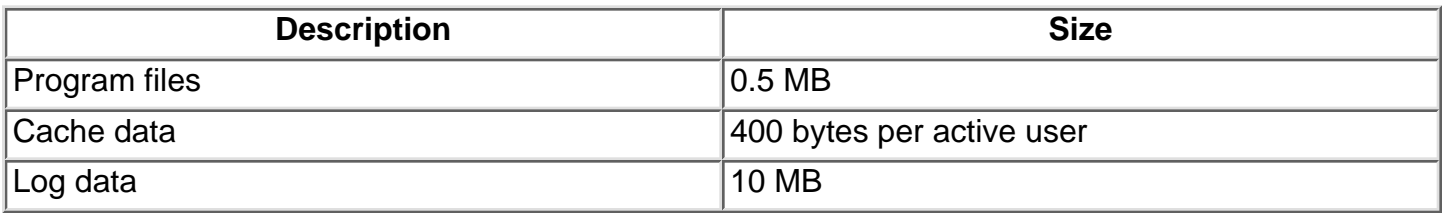

**Note:** The maximum number of active users in defined in the **AST.properties** file.

# <span id="page-1-0"></span>**[Installation](#page-0-2)**

Installation of Everyplace Active Session Table is handled through WebSphere Everyplace Setup Manager.

Two AST servers should be installed on two different machines in the WebSphere Everyplace Server domain. The first AST server is the primary and the second is the backup.

## <span id="page-1-1"></span>**[Configuration](#page-0-2)**

A sample AST properties file, **AST.properties**, is provided with the Everyplace Setup Manager. Under normal circumstances, the Active Session Table server configuration is performed by the Everyplace Setup Manager at installation time using default values. Subsequent updates can then be made to the configuration values from the Everyplace Suite Manager. If, for some reason LDAP is not running, it is possible to configure and edit the Active Session Table server outside of the Everyplace Suite Manager environment.

You can configure the AST Table server outside of the Everyplace Suite Manager by performing the following:

On AIX

- Copy the sample properties file **/usr/IBMEPS/AST/Sample.AST.properties** to **/usr/IBMEPS/AST/AST.properties**
- Edit the new file and define or change values, as appropriate.

On Sun Solaris

- Copy the sample properties file **/opt/IBMEPS/AST/Sample.AST.properties** to **/opt/IBMEPS/AST/AST.properties**
- Edit the new file and define or change values, as appropriate.

Go to [Everyplace Active Session Table properties](#page-7-0) to view descriptions and possible values for the AST properties.

### <span id="page-1-2"></span>**[Start and stop the AST server](#page-0-2)**

The Active Session Table (AST) can be started using a command line interface. You do not need to specify the configuration path and name if the **AST.properties** file is placed in the default directories.

The default directories are:

- **/usr/IBMEPS/AST/** (for AIX)
- **/opt/IBMEPS/AST** (for Sun Solaris)

To start the AST server:

- 1. Telnet to the system where AST is running.
- 2. Enter nohup ASTServer&.

Using the no hangup command (nohup) when starting the server allows the server to continue running after you have logged off. Then you can log back on to the host and use the Remote

Operator Interface to control the AST server.

To stop the AST server, use the Remote Operator Interface.

### <span id="page-2-0"></span>**[Remote Operator Interface](#page-0-2)**

The AST server can be operated from two different user interfaces:

- Command line interface
- Everyplace Suite Manager

Both interfaces allow the operator to perform the following functions:

- Display cache statistics, for example the number of entries and the number of requests processed
- Stop the AST server
- Dynamically change the severity levels to be displayed in the AST logs
- Display current status, usage statistics and configuration parameters
- Query the contents of the cache by searching for entries that match a user-specified UserName@realm

To start the AST remote operator interface:

- Telnet to the machine were AST is running.
- Enter ASTConsole.

The main menu of the command line interface is displayed. At the top section of the main menu, the following fields are displayed:

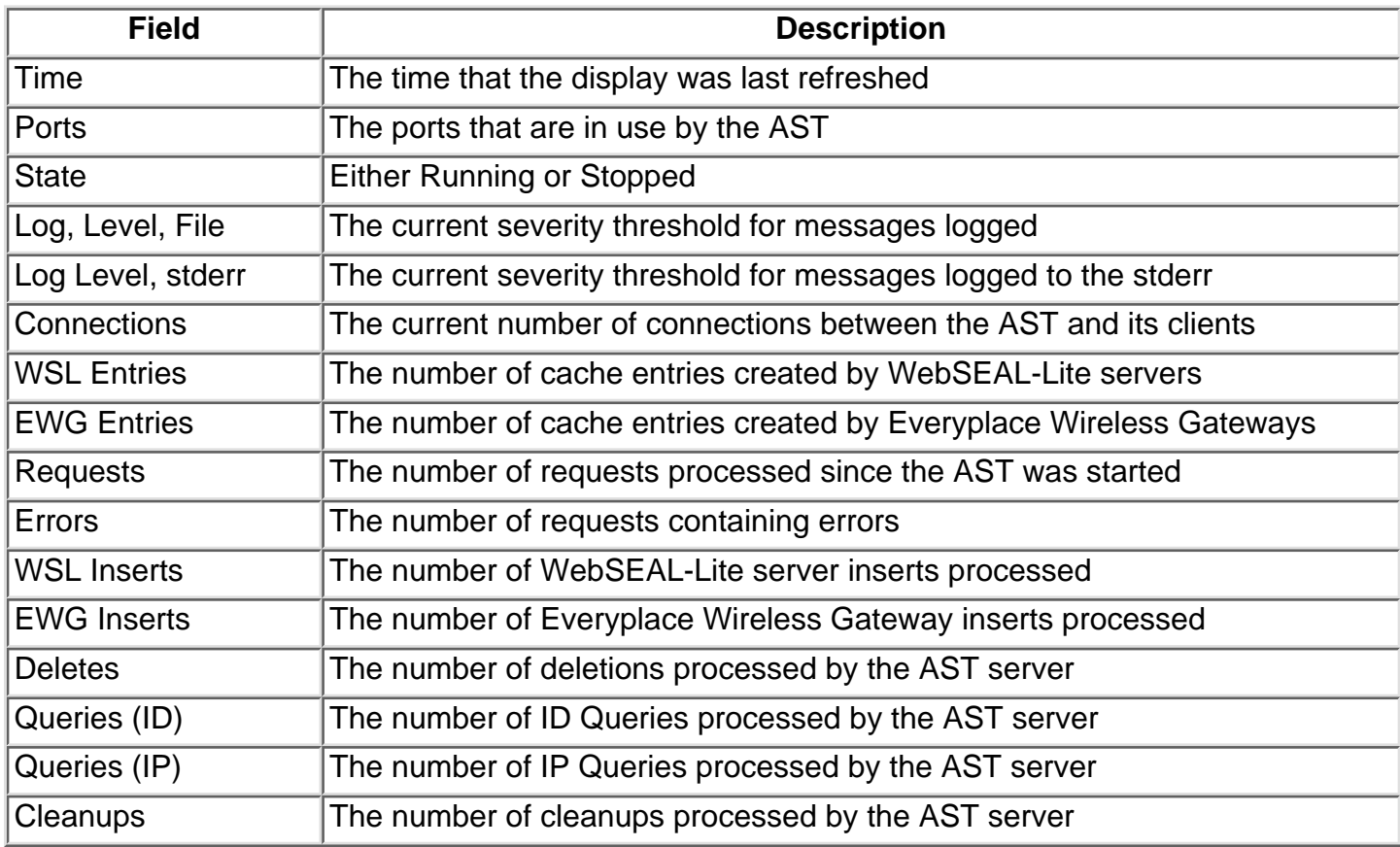

From the main menu, you can choose from a set of options by typing a number and pressing Enter. The following options are available:

- 0. Exit Exit the AST Operator's Console.
- 1. Stop  **Stop the AST Server.**
- 2. Log File  $\sim$  Select the type of messages logged to the log file.
- 3. Log Cons Select the type of messages logged to stderr.
- 4. Properties Display current properties.
- 5. Query  **Query the cache by UserName.**

If option **1** is selected from the main menu, a confirmation panel is displayed asking for confirmation of the request to stop the AST server. Select **1** to stop the server or **0** to cancel the request.

If options **2** or **3** are selected from the main menu, the Set Log Level panel is displayed. The current log level is displayed along with a menu of message logging levels. Choose the level of messages to be logged to the log file by entering one of the following numbers:

- 0. Do not change the log level.
- 1. Log Terminal Errors.
- 2. Log Procedural Errors.
- 3. Log Warnings.
- 4. Log contents of Requests and Responses.
- 5. Log Trace messages.
- 6. Log Detailed Trace messages.

If option **4** is selected from the main menu, the Properties panel is displayed. The current settings from the AST configuration file (**AST.properties**) are displayed at the top of the page. In addition the following options are available:

- 0. Return to the main menu.
- 1. Show the full profile name.
- 2. Show the full cache directory name.
- 3. Show the full list of acceptable hosts.
	- If the value of the *properties file name* or the *cache\_dir* entries is too long to be displayed in the space available, it is displayed with an ellipses in the middle. You can see the entire path name by choosing options **1** or **2** from the Properties panel, as appropriate.
	- If the list of many acceptable hosts is too long to be displayed in the space available, choose option **3** from the Properties panel to display the entire list.

If option **5** is selected from the main menu, the Query UserName panel is displayed. This panel allows you to enter a search string pattern to select cache entries containing a *UserName@Realm* pattern. You can enter a simple string or a modified regular expression. The pattern you enter can contain '\*' and '?' characters.

- The '\*' pattern character matches zero or more of any character. For example, \*@*myco.com* will search for all UserNames from the *myco.com* realm.
- The '?' pattern character matches any single character. For example, ?Smith@myco.com will search for all users in the *myco.com* realm with a last name of Smith and any first initial.

All cache entries matching the search criteria are displayed in the Query Results panel.

The entries are displayed two at a time starting with the oldest for a maximum of 500 entries.

- Press **Enter** to display the next two entries.
- Repeat the process until all the entries have been displayed.

# <span id="page-4-0"></span>**[Service](#page-0-2)**

In support of problem determination, the AST server logs messages to two destinations:

- **stderr**: Logging to stderr is useful only when installing and configuring the AST and its 1. associated clients. This allows the installer to observe the activity that is occurring in real time. Once all the WebSphere Everyplace Server components are installed and configured properly, the AST server will usually be run in the background and the log written to stderr is no longer of value.
- **xxxxxxxx.log**: This file will be placed in the same directory as the cache data files. The default 2. is **/var/IBMEPS/AST**. The log directory and the maximum log size are defined by configuration parameters in the **AST.properties** file. For more information on these configuration parameters, see [Everyplace Active Session Table properties](#page-7-0). Once the log file reaches its maximum log size (as defined in the **max\_log\_file\_size** parameter), the AST server will start writing at the beginning of the log file and will overwrite the oldest message in the file.

Each time the AST server starts, it opens a new log file; therefore, you can have more than one log file in the directory. The name of the log file is the hexadecimal representation of the Universal Coordinate Time at which the log file was created. Use the GMT time and date to find the earliest and latest entries in the log. The AST server will automatically erase all but the five most recent log files from the directory.

#### **Active Session Table log message severities**

The Active Session Table classifies log messages into seven severity categories, from most severe (1) to least severe (7). Each of the log levels has a separate and independent severity threshold. These thresholds are used to determine which messages will be logged. For example, setting the log threshold to 4 will log all messages in categories 1 through 4. In normal operation, the thresholds should not be set higher than the default of 2. Higher threshold levels are typically used when more information is needed to troubleshoot a problem.

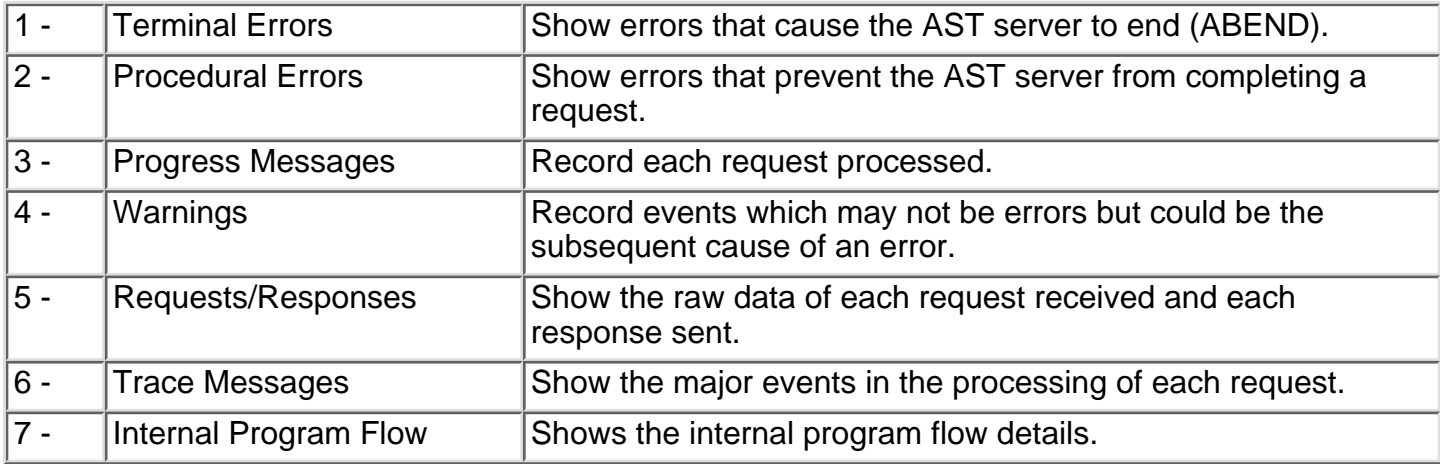

The following table illustrates the AST message severities and their descriptions:

### **Active Session Table message categories**

Everyplace Active Session Table messages are grouped into categories according to the type of problem or the type of the response to be taken by the customer.

The following message categories are defined for the Active session Table messages:

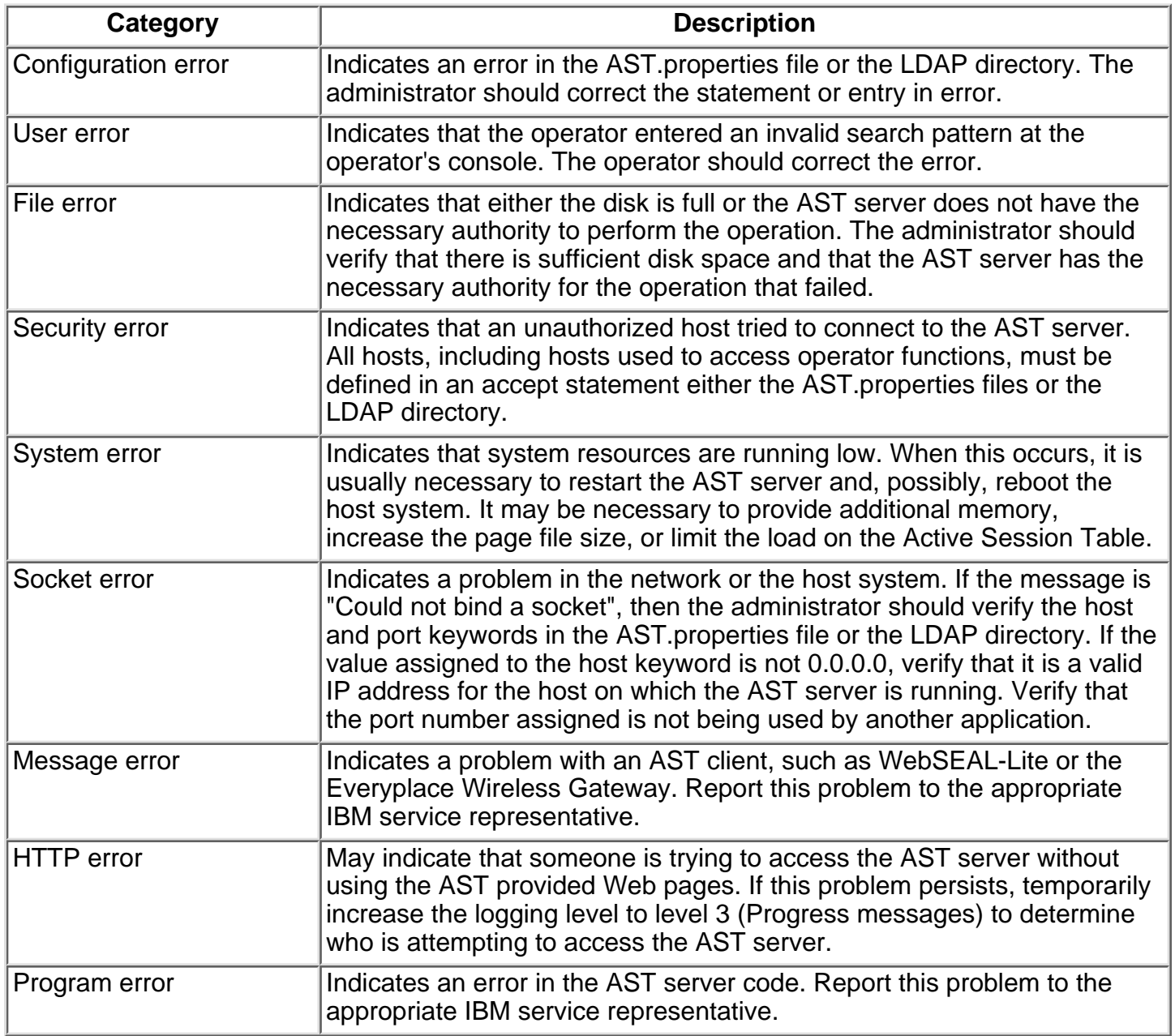

#### **Active Session Table log message format**

The Everyplace Active Session Table log contains the following information read from left to right:

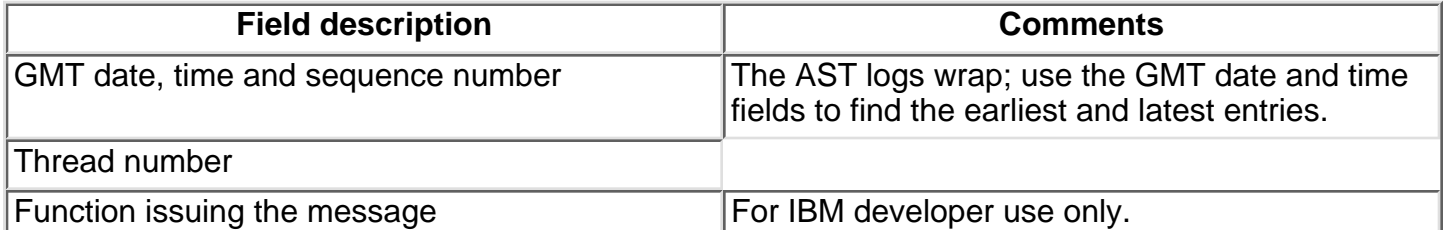

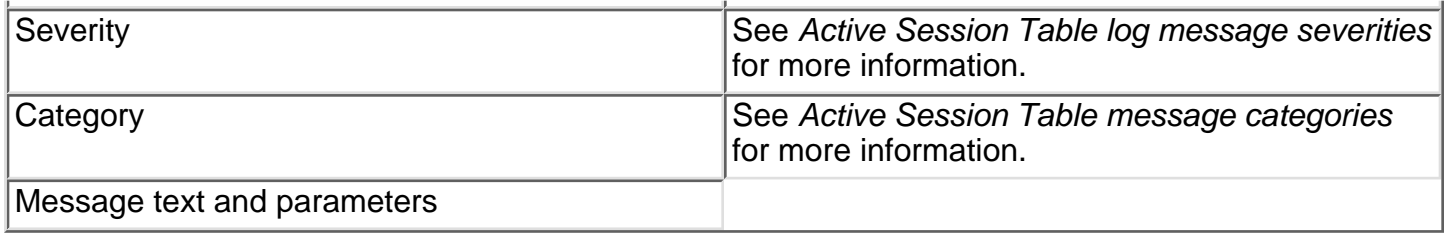

#### **[Related information](#page-0-2)**

- <span id="page-6-0"></span>● [Everyplace Active Session Table properties](#page-7-0)
- [Everyplace Suite Manager](http://navigate/projects/wes/infocenter/wes/smstart.html)

# <span id="page-7-0"></span>**Everyplace Active Session Table properties**

The *AST.properties* file contains configuration parameters for the Active Session Table server. The following conventions are used in the *AST.properties* file:

- $\bullet$  A keyword = value format is followed.
- An "\*" in column one indicates the line is treated as a comment.
- Keywords are not case sensitive.
- No data is permitted after the value.
- The maximum allowable line length is 255 characters.

Following is the list of acceptable configuration keywords for the *AST.properties* file:

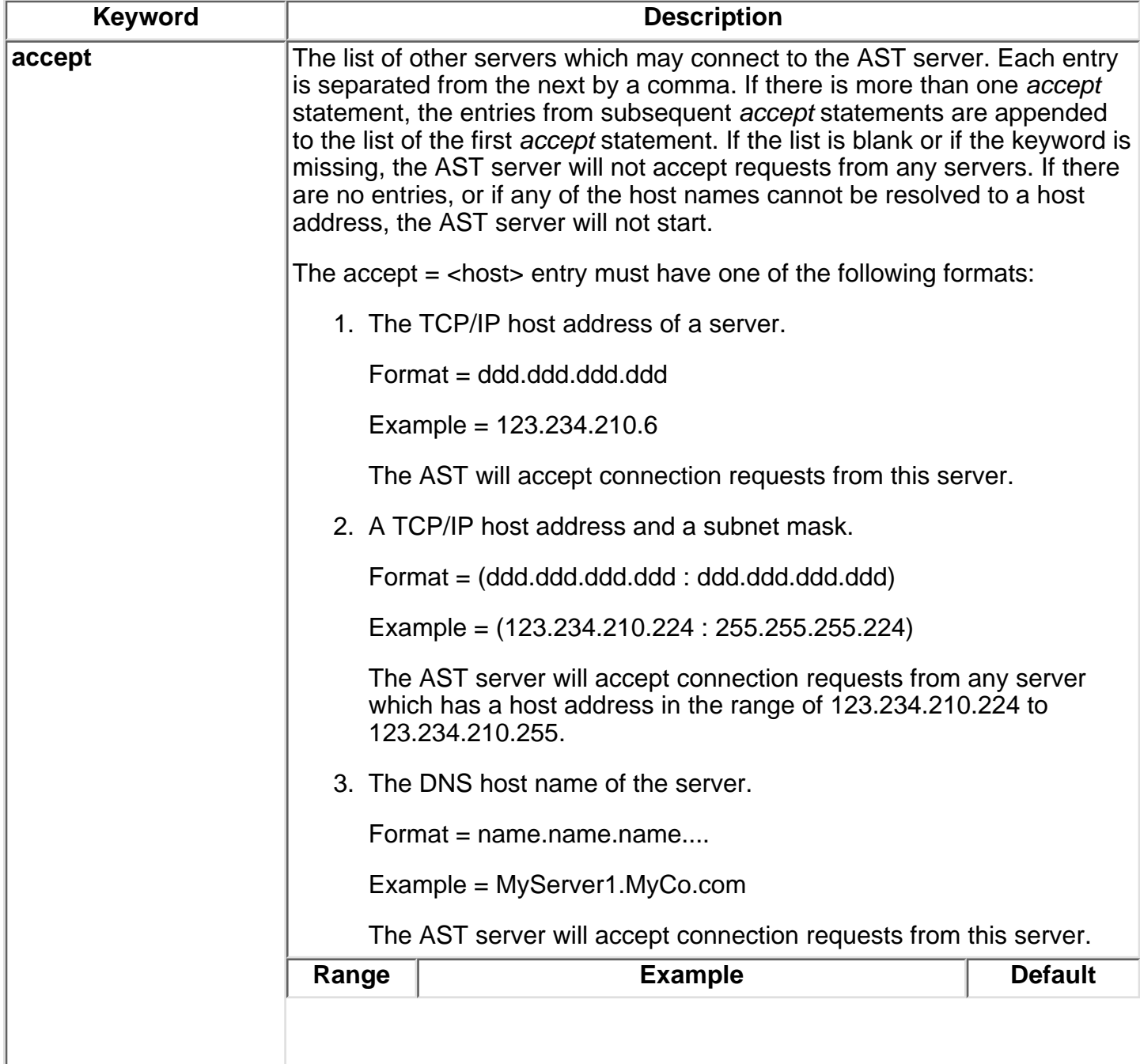

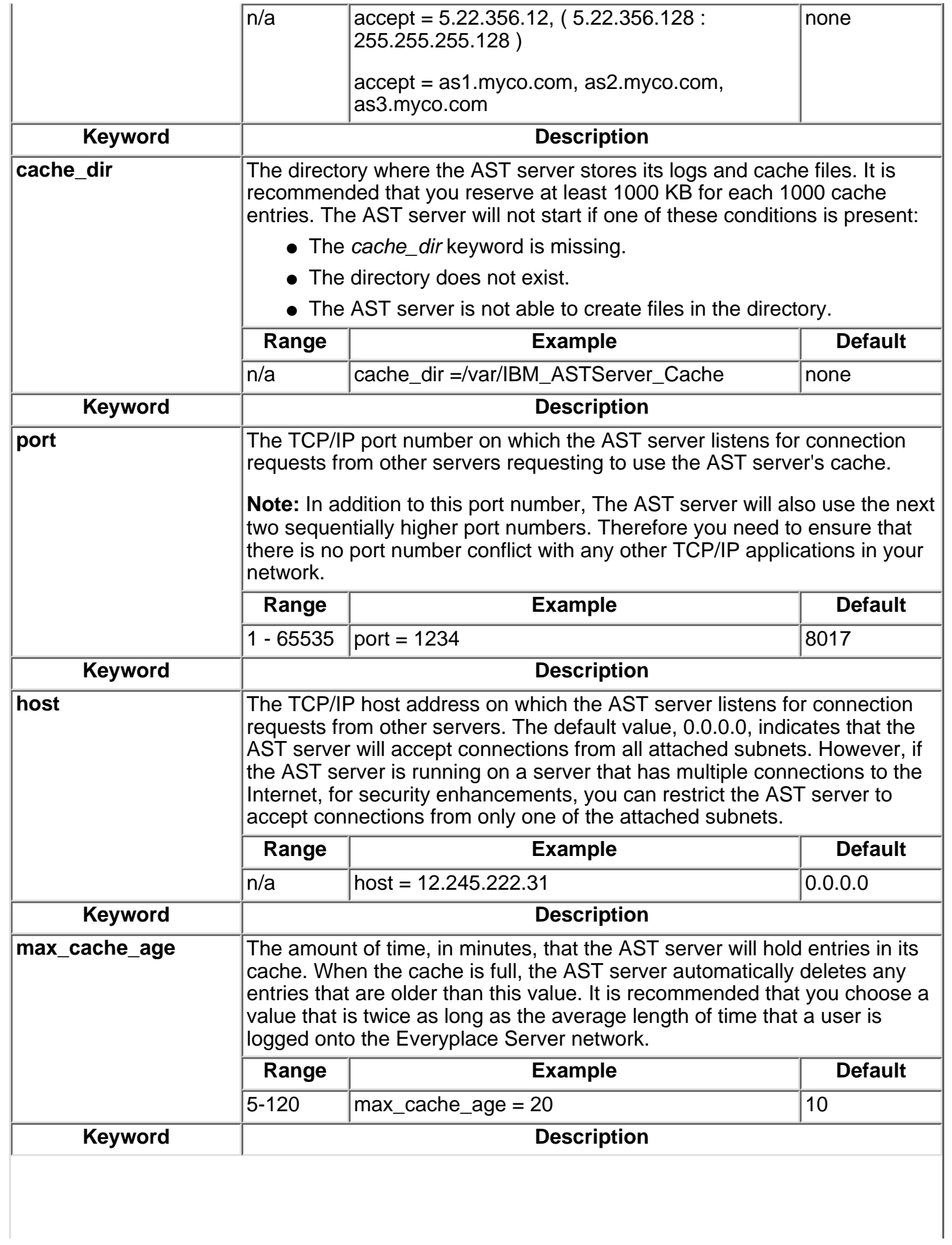

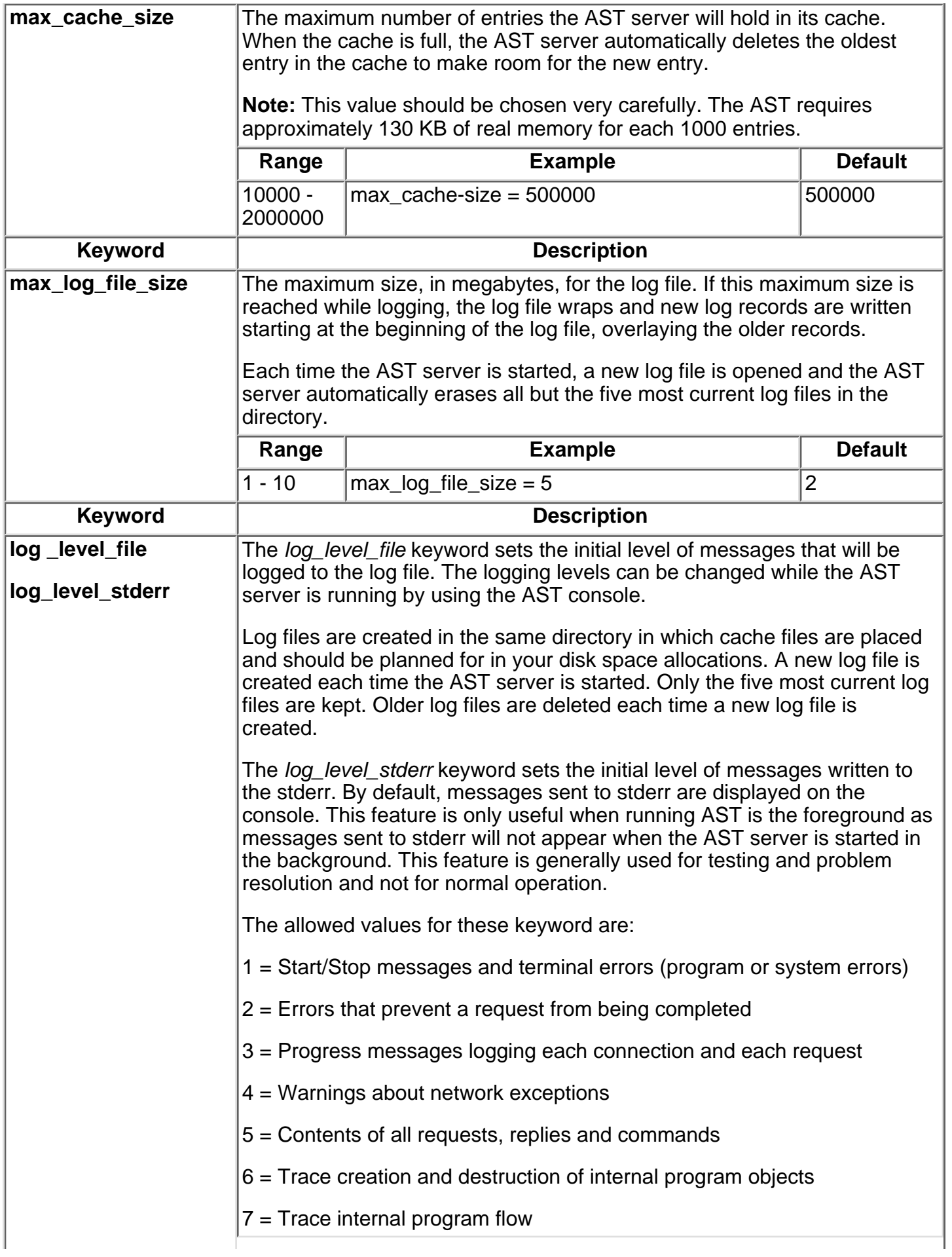

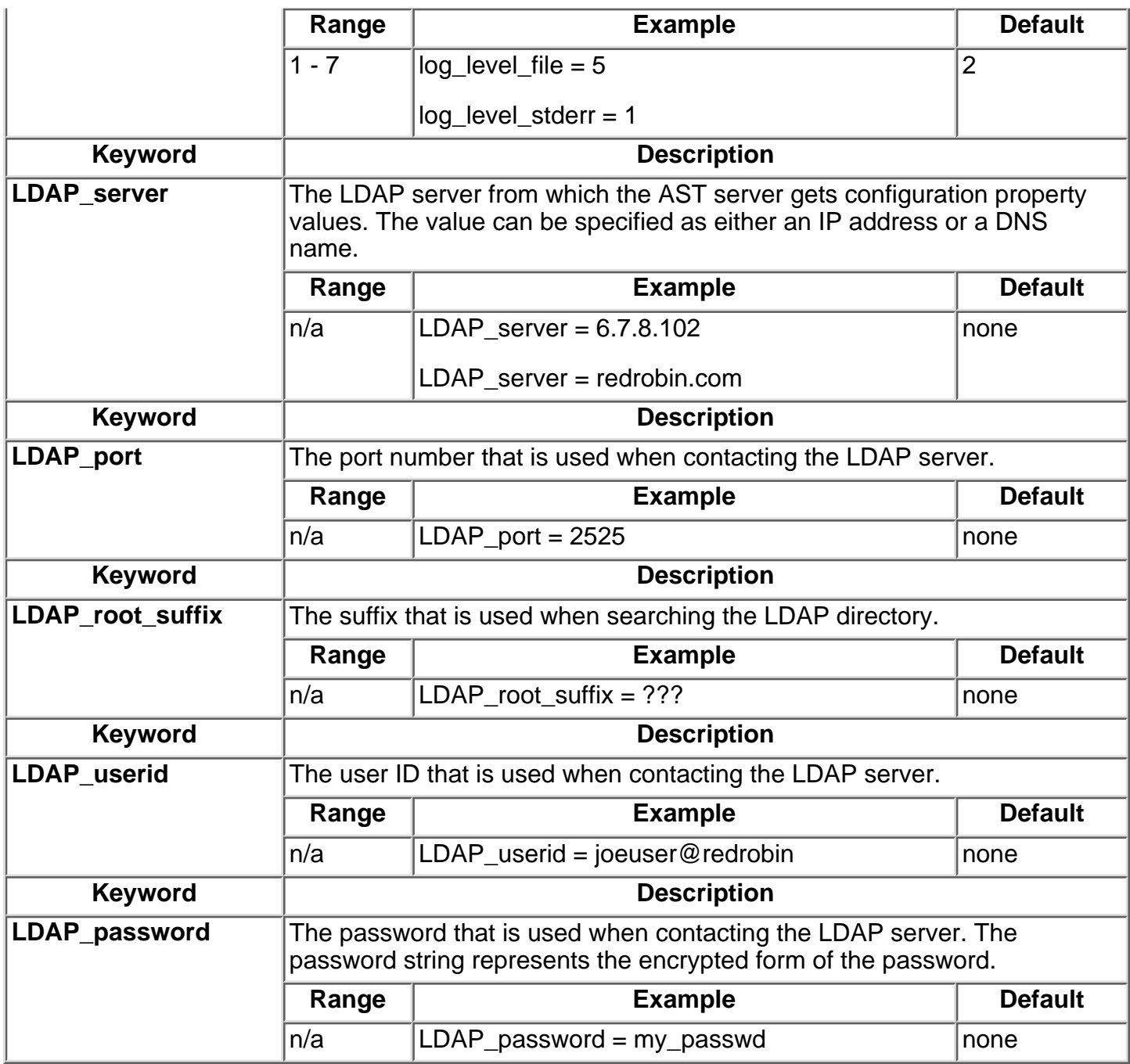

The AST server checks the AST.properties file every five minutes to determine if the AST.properties file or the parameters in the LDAP directory have changed. Changes to the following properties take effect immediately. The server does not need to be stopped and started for the changes to take effect.

- accept
- max\_cache\_age
- max\_cache\_size

Changes to all other properties do not take effect until the AST server is stopped and restarted.

#### **[Related information](#page-7-0)**

• [Everyplace Active Session Table](#page-0-2)